# **SIEMENS**

Juni 2012

#### **Binäreingabe RL 260/23 5WG1 260-4AB23**

#### **Produkt- und Funktionsbeschreibung**

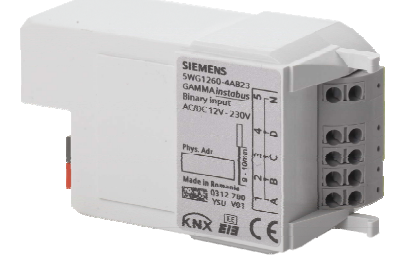

Das Binäreingabegerät RL 260/23 ist ein KNX Gerät mit vier Binäreingangskanälen. Es wird in einer AP 118 Automationsmodulbox oder in der AP 641 Raumautomationsbox installiert. Der Busanschluss erfolgt über eine Busklemme, die Stromversorgung der Geräteelektronik über die Busspannung.

Das Gerät ermöglicht sowohl das Erfassen von Zuständen (Kontakt ist geöffnet oder geschlossen bzw. Spannung liegt an oder nicht) als auch von Zustandswechseln (Kontakt wird geöffnet oder geschlossen bzw. Spannung kommt oder geht). Daher ist es z.B. einsetzbar zum Überwachen von Spannungen, zum Erfassen von Schaltoder Anlagezuständen (ob ein Leitungs- oder Fehlerstromschutzschalter ausgelöst hat, eine Anlage ein- oder ausgeschaltet ist, eine Störung oder ein Alarm signalisiert wird), zum Erfassen eines Zustandswechsels (ob ein Schalter oder ein Taster betätigt wurde, ob er nur kurz oder länger betätigt wurde, ob durch das Betätigen der Kontakt geöffnet oder geschlossen wurde bzw. ob die Spannung ein- oder abgeschaltet wurde) sowie zum Erfassen und Zählen von Impulsen mit einer Mindestschaltdauer des Kontaktes bzw. der Spannung von 110 ms und einer max. Impulsfolge von bis zu 4 Impulsen pro Sekunde, ohne oder mit Überwachen des Zählwertes (d.h. der Anzahl gezählter Impulse) auf das Erreichen bzw. Überschreiten eines vorgegebenen Grenzwertes.

Das Binäreingabegerät RL 260/23 unterstützt eine Vielzahl von Anwendungen und ermöglicht, jedem Eingang (Kanal) ggf. eine der nachfolgenden Funktionen zuzuweisen:

- Schaltzustand, Binärwert senden
- Schalten Flanke
- Schalten Kurz / Lang
- 1-Taster Dimmen
- 1-Taster Sonnenschutzsteuerung
- 1-Taster Gruppensteuerung
- 1-bit Szenensteuerung
- 8-bit Szenensteuerung
- 8-bit Wert Flanke - 8-bit Wert Kurz / Lang
- 16-bit Gleitkommawert Flanke
- 16-bit Gleitkommawert Kurz / Lang
- 8-bit Impulszählung ohne Grenzwertüberwachung
- 8-bit Impulszählung mit Grenzwertüberwachung
- 16-bit Impulszählung ohne Grenzwertüberwachung
- 16-bit Impulszählung mit Grenzwertüberwachung
- 32-bit Impulszählung ohne Grenzwertüberwachung
- 32-bit Impulszählung mit Grenzwertüberwachung.

Einem Eingangspaar, d. h. zwei nebeneinander liegenden Eingängen (A und B, C und D) kann eine der folgenden Funktionen mit der ETS zugewiesen werden:

- 2-Taster Dimmen mit Stopp-Telegramm
- 2-Taster Sonnenschutzsteuerung.

Das Gerät wird mit der Engineering Tool Software (ETS) ab Version ETS3 v3.0f konfiguriert und in Betrieb genommen.

#### **Applikationsprogramme**

Das RL 260/23 Binäreingabegerät benötigt das Applikationsprogramm

"07 B0 S4 Ein-Aus-Um/Dim/Jalo/Wert/Zykl 983101".

#### **Anschlussbeispiel**

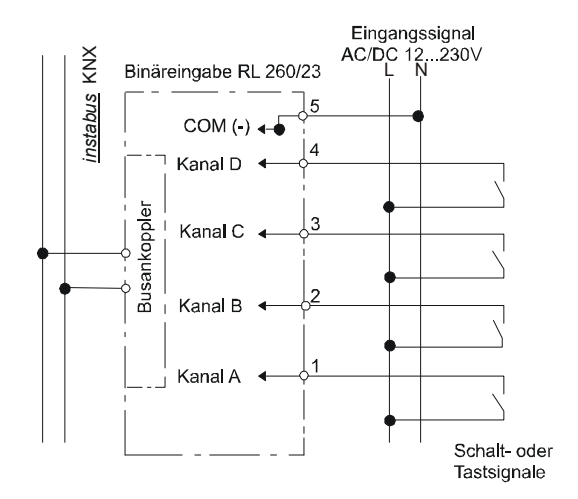

Bild 1: Anschlussbeispiel

#### **Technische Produkt-Informationen**

Juni 2012

#### **Binäreingabe RL 260/23 5WG1 260-4AB23**

# **Installationshinweise**

• Das Gerät ist zum Einbau in eine AP 118 Automationsmodulbox oder in eine AP 641 Raumautomationsbox bestimmt.

# **A** GFFAHR

- Das Gerät darf nur von einer zugelassenen Elektrofachkraft installiert und in Betrieb genommen werden.
- Beim Anschluss des Gerätes ist darauf zu achten, dass das Gerät freigeschaltet werden kann.
- Das Gerät darf nicht geöffnet werden.
- Bei der Planung und Errichtung von elektrischen Anlagen sind die einschlägigen Richtlinien, Vorschriften und Bestimmungen des jeweiligen Landes zu beachten.
- **Beim Durchschleifen der L-Leiter ist zu beachten, dass der maximale zulässige Klemmenstrom von 16A nicht überschritten werden darf!**

# **Technische Daten**

#### **Spannungsversorgung**

- erfolgt über die Buslinie
- KNX Busspannung: DC 24V (DC 21...30V) über Busleitung
- KNX Busstrom: < 10 mA

#### **Eingänge**

- 4 Eingänge, AC/DC 12 ... 230V
- Leitungslänge: bis zu 100m

#### **Bedienelemente**

• 1 Lerntaste: zum Umschalten Normalmodus / Adressiermodus

#### **Anzeigeelemente**

- 1 rote LED:
- zur Kontrolle der Busspannung und zur Anzeige Normalmodus / Adressiermodus;

# **Anschlüsse**

- Buslinie: Busklemme schraubenlos 0,6 ... 0,8 mm Ø eindrähtig, Abisolierlänge 5mm
- Binäreingänge: schraubenlose Klemmen 0,5 ... 2,5mm² eindrähtig, feindrähtig oder mehrdrähtig, unbehandelt, Abisolierlänge 9 ... 10mm

#### **Mechanische Daten**

- Gehäuse: Kunststoff
- Abmessungen (L x B x T): 86,5 x 47,8 x 36,2 mm
- Gewicht: ca. 60 g
- Brandlast: ca. 800 kJ
- Montage: Steckplatz für RS-/RL-Modul in AP 118 Automationsmodulbox (5WG1 118-4AB01) oder AP 641 Raumautomationsbox (5WG1 641-3AB01)
- Verlustleistung: Gerät: 0,15 W  $\left( = \min$ . Gesamtverlustleistung) je Eingang, DC: (0,39 / 230V) \* UDC [W] je Eingang, AC: (0,22 / 230V) \* UAC [W] min. Gesamtverlustleistung: 0,15 W max. Gesamtverlustleistung: 1,71 W

#### **Elektrische Sicherheit**

- Verschmutzungsgrad (nach IEC 60664-1): 2
- Schutzart (nach EN 60529): IP 20
- Überspannungskategorie (nach IEC 60664-1): III
- Bus: Sicherheitskleinspannung SELV DC 24 V
- Gerät erfüllt EN 50428

#### **EMV-Anforderungen**

erfüllt EN 50428

#### **Umweltbedingungen**

- Klimabeständigkeit: EN 50090-2-2
- Umgebungstemperatur im Betrieb: 5 ... + 45 °C
- Lagertemperatur: 25 ... + 70 °C
- rel. Feuchte (nicht kondensierend): 5 % bis 93 %

#### **Zuverlässigkeit**

Ausfallrate: 279 fit bei 40°C

#### **Prüfzeichen**

KNX *EIB*

#### **CE-Kennzeichnung**

• gemäss EMV-Richtlinie (Wohn- und Zweckbau), Niederspannungsrichtlinie

Update: http://www.siemens.de/gamma

GAMMA *instabus*

#### **Technische Produkt-Informationen**

Juni 2012

#### **Binäreingabe RL 260/23 5WG1 260-4AB23**

# **Lage- und Funktion der Anzeige- und Bedienelemente**

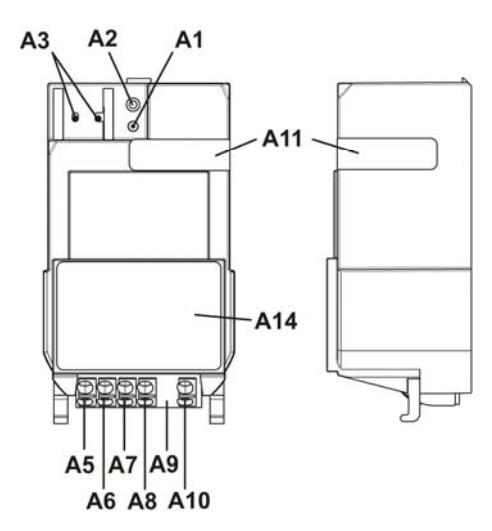

Bild 2: Lage- und Funktion der Anzeige- und Bedienelemente

- A1 LED zur Anzeige Normalmodus (LED aus) oder Adressiermodus (LED ein); sie erlischt automatisch nach Übernahme der physikalische Adresse
- A2 Lerntaste zum Umschalten zwischen Normalmodus und Adressiermodus zur Übernahme der physikalischen Adresse
- A3 Busklemme für eindrähtige Leiter mit 0,6 ... 0,8mm ∅
- A4 Typenschild (mit Platz für physikalische Adresse des Aktors)
- A5 Anschlussklemme Eingang A
- A6 Anschlussklemme Eingang B
- A7 Anschlussklemme Eingang C
- A8 Anschlussklemme Eingang D
- A9 Abstandshalter
- A10 Anschlussklemme Masse
- A11 Identifikationsnummer des Gerätes

#### **Montage und Verdrahtung**

- B2 RL-Modul
- B3 Typenschild
- B4 Steckplatz für RS-/RL-Modul in AP 118 Automationsmodulbox oder AP 641 Raumautomationsbox
- B8 Lerntaste
- B9 LED zur Anzeige Normalmodus oder Adressiermodus
- B10 Busstifte des Moduls zum Aufstecken der zum Steckplatz gehörenden Busklemme der internen Busleitung
- B11 Steckplatz für Busklemme
- B12 Busklemme für eindrähtige Leiter mit 0,6 ... 0,8mm ∅
- B13 Einhängepunkt für Montagehaken des RL-Moduls B14 Anschlussklemmen
- Montage eines RL-Moduls:
- Entfernen Sie den Deckel der AP 118 Automationsmodulbox bzw. der AP 641 Raumautomationsbox.
- AP 641: Entfernen Sie die SELV-Abdeckung
- Hängen Sie das RL-Modul (B2) in die Einhängung (B13) des Steckplatzes (B4). Die Anschlussklemmen (B14) zeigen weg von dem Busklemmensteckplatz (B11). Das Typenschild (B3) ist oben.
- Klappen Sie das RL-Modul (B2) nach unten bis es im Steckplatz (B4) einrastet.
- Stecken Sie die Busklemme (B12) des Steckplatzes (B4) auf die Busstifte (B10) des RL-Moduls (B2).
- Zur Vergabe der physikalischen Adresse drücken Sie die Lerntaste (B8) für maximal 2 Sekunden. Die eingeschaltete LED (B9) zeigt den Adressiermodus an. Die LED erlischt automatisch nach Übernahme der physikalischen Adresse.
- AP641: Setzen Sie die SELV-Abdeckung wieder ein. - Montieren Sie den Deckel wieder.

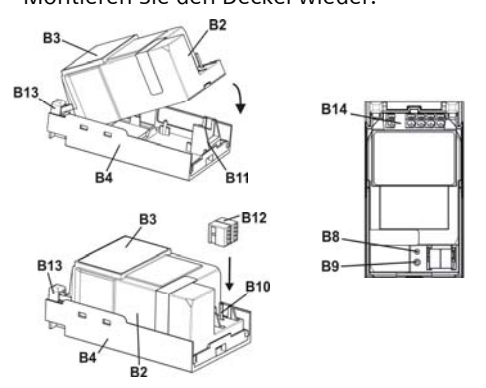

Bild 3: Montage eines RL-Moduls

Control Products and Systems © Siemens AG 2012 Update: http://www.siemens.de/gamma

#### **Technische Produkt-Informationen**

Juni 2012

#### **Binäreingabe RL 260/23 5WG1 260-4AB23**

- Demontage eines RL-Moduls:
- Entfernen Sie den Deckel der AP 118 Automationsmodulbox bzw. der AP 641 Raumautomationsbox.
- AP 641: Entfernen Sie die SELV-Abdeckung
- Lösen Sie die Leitungen aus den Anschlussklemmen (B14).
- Ziehen Sie die Busklemme (B12) ab.
- Lösen Sie das RL-Modul (B2), indem Sie das Modul auf der Busklemmenseite mit einem Schlitzschraubendreher aus der Verschnappung lösen.
- Klappen Sie das RL-Modul (B2) hoch, ziehen es nach unten aus der Einhängung (B13) und entfernen es aus dem Steckplatz (B4).
- AP641: Setzen Sie die SELV-Abdeckung wieder ein.
- Montieren Sie den Deckel wieder.

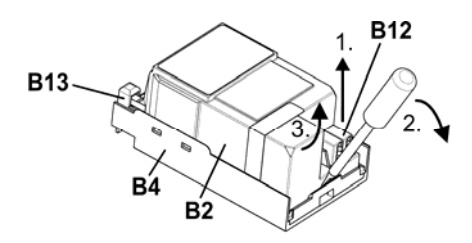

Bild 4: Demontage eines RL-Moduls

#### **Verdrahtung**

#### Busklemme abziehen/aufstecken

Die Busklemme (C2) besteht aus zwei Teilen (C2.1, C2.2) mit je vier Klemmkontakten. Es ist darauf zu achten, dass die beiden Prüfbuchsen (C2.3) weder mit dem Busleiter (versehentlicher Steckversuch) noch mit dem Schraubendreher (beim Versuch die Busklemme zu entfernen) beschädigt werden.

#### Busklemme abziehen

- Den Schraubendreher vorsichtig in den Drahteinführungsschlitz des schwarzen Teils der Busklemme (C2,2) einführen und
- die Busklemme (C2) aus dem Modul herausziehen.

#### **Hinweis**

Busklemme nicht von unten heraushebeln! Kurzschlussgefahr!

#### Busklemme aufstecken

- Die Busklemme (C2) in die Führungsnut des Moduls stecken und
- die Busklemme (C2) bis zum Anschlag nach unten drücken.

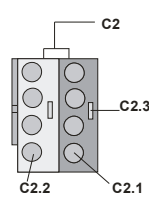

Bild 5: Busklemme abziehen/aufstecken

# GAMMA *instabus* **Technische Produkt-Informationen**

#### **Binäreingabe RL 260/23 5WG1 260-4AB23**

Anschließen der Busleitung

- Die Busklemme (D2) ist für eindrähtige Leiter mit 0,6 ... 0,8mm Ø geeignet.
- Den Leiter (D1) ca. 5mm abisolieren und in Klemme (D2) stecken (rot =  $+$ , grau =  $-$ )

Abklemmen der Busleitung

Die Busklemme (D2) abziehen und den Leiter (D2.4) der Busleitung, bei gleichzeitigem Hin- und Herdrehen, herausziehen.

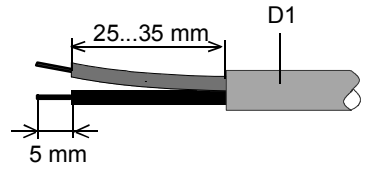

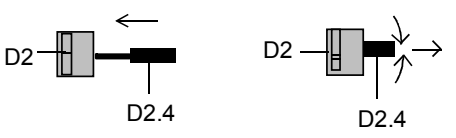

Bild 6: Anschließen/Abklemmen der Busleitung

Netz-/Laststromkreis anschließen und abklemmen:

#### Leiter anschließen

- Die Anschlüsse für die Leiter bestehen aus schraubenlosen Steckklemmen (E1).
- Die Leiter (E2) ca. 9 ... 10mm abisolieren und in die Klemmen (E1) stecken.
- Die Klemmen sind für das Einstecken zweier Leiter ausgelegt, so dass ein Durchschleifen über die Klemmen möglich ist.

Hinweis:

Die Klemmen dürfen maximal mit 16A belastet werden.

#### Leiter abklemmen

Mit dem Schraubendreher auf die Verriegelung der Klemme (F1) drücken und den (die) Leiter (F2) aus der Klemme (F1) ziehen.

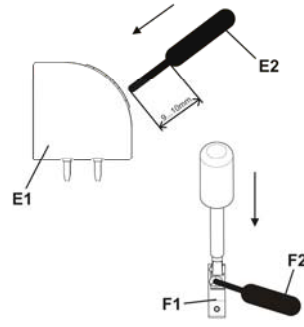

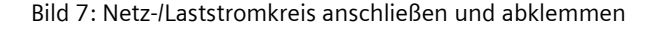

# **Maßbild**

Abmessungen in mm

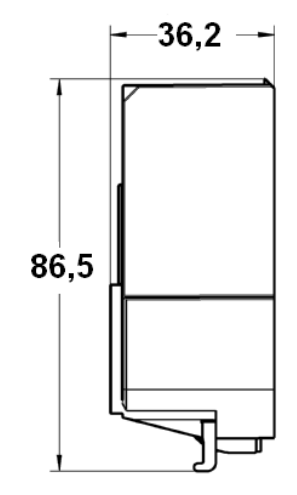

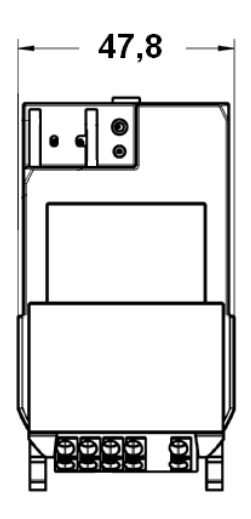

#### **Allgemeine Hinweise**

- Die Bedienungsanleitung ist dem Kunden auszuhändigen.
- Ein defektes Gerät ist mit einem Rücklieferschein der zuständigen Vertriebsniederlassung zurückzusenden.
- Bei technischen Fragen wenden Sie sich bitte an:
- ℡ +49 (911) 895-7222
- +49 (911) 895-7223
- $\boxtimes$  support.automation@siemens.com
- www.siemens.de/automation/support-request

Control Control Products AG 2012 Update: http://www.siemens.de/gamma

#### **Technische Produkt-Informationen**

Juni 2012

**Binäreingabe RL 260/23 5WG1 260-4AB23** 

**Raum für Notizen**